# **HOW-TO: Setup Vault Artifactory secrets plugin**

- [Background](#page-0-0)
- $\circ$  [Interaction of GitHub and Vault in accessing Artifactory Vault plugin secrets](#page-0-1)
- [Procedure](#page-0-2)
	- <sup>o</sup> [Prerequisites](#page-1-0) <sup>o</sup> [Setting up Vault server with Artifactory plugin](#page-2-0)
	- [Update GitHub Actions workflow to retrieve the Artifactory access token](#page-5-0)
- [Appendix](#page-5-1)
	- <sup>o</sup> [Troubleshooting notes](#page-5-2)
		- **[Plugin debugging](#page-5-3)**

### <span id="page-0-0"></span>**Background**

- Setup the Vault Artifactory secrets plugin from scratch. The main docs are not that helpful when trouble happens.
- I have Vault and GitHub JWT integration working well. My example repo is here: <https://github.com/tenzin-io/test-vault> **Prerequisite: [HOW-TO: Setup GitHub actions to access Vault secrets](https://confluence.tenzin.io/display/HL/HOW-TO%3A++Setup+GitHub+actions+to+access+Vault+secrets)**

<span id="page-0-1"></span>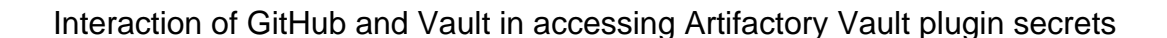

<span id="page-0-2"></span>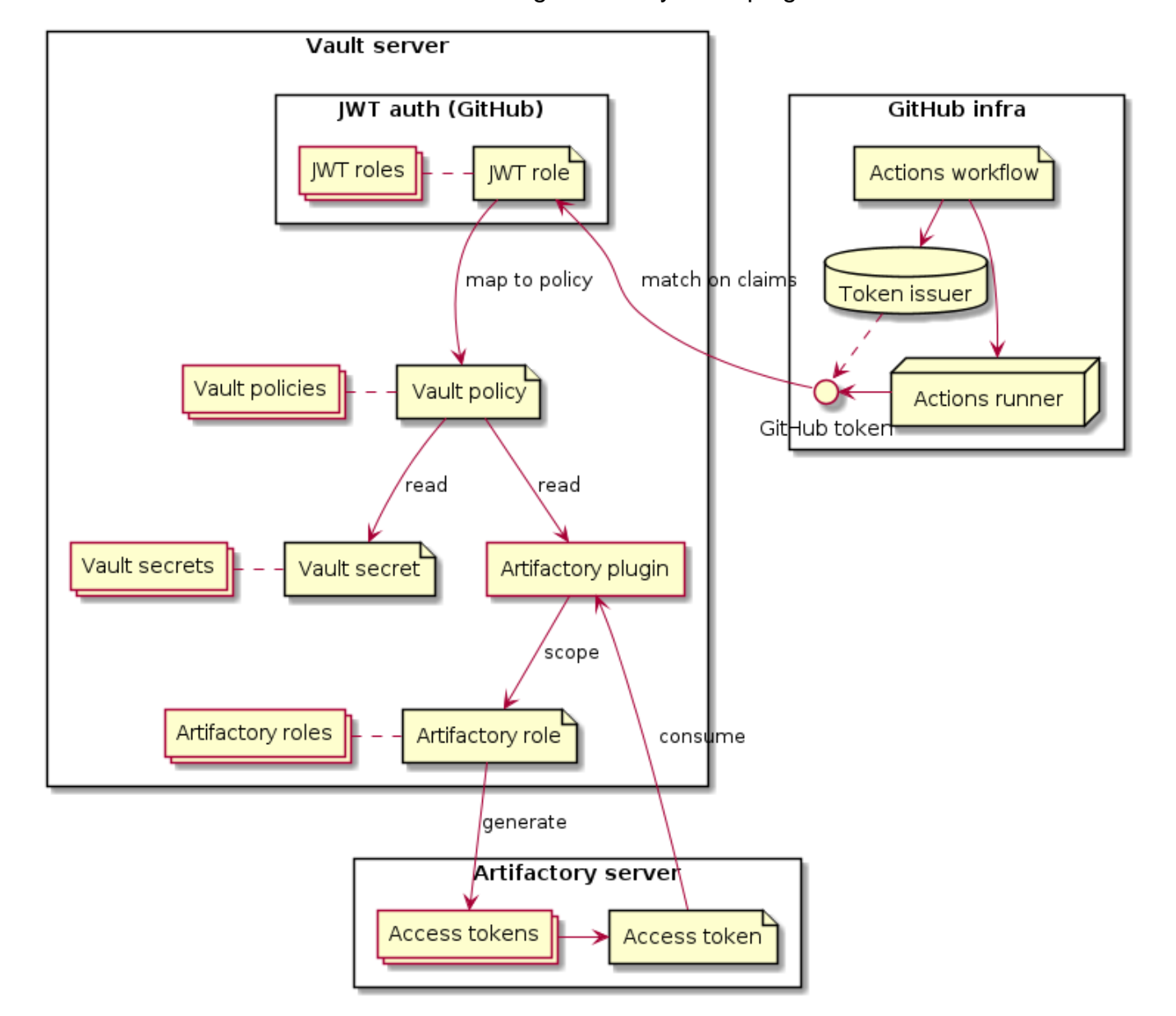

## Procedure

### <span id="page-1-0"></span>Prerequisites

The Vault server configuration needs to be prepared and the plugin downloaded.

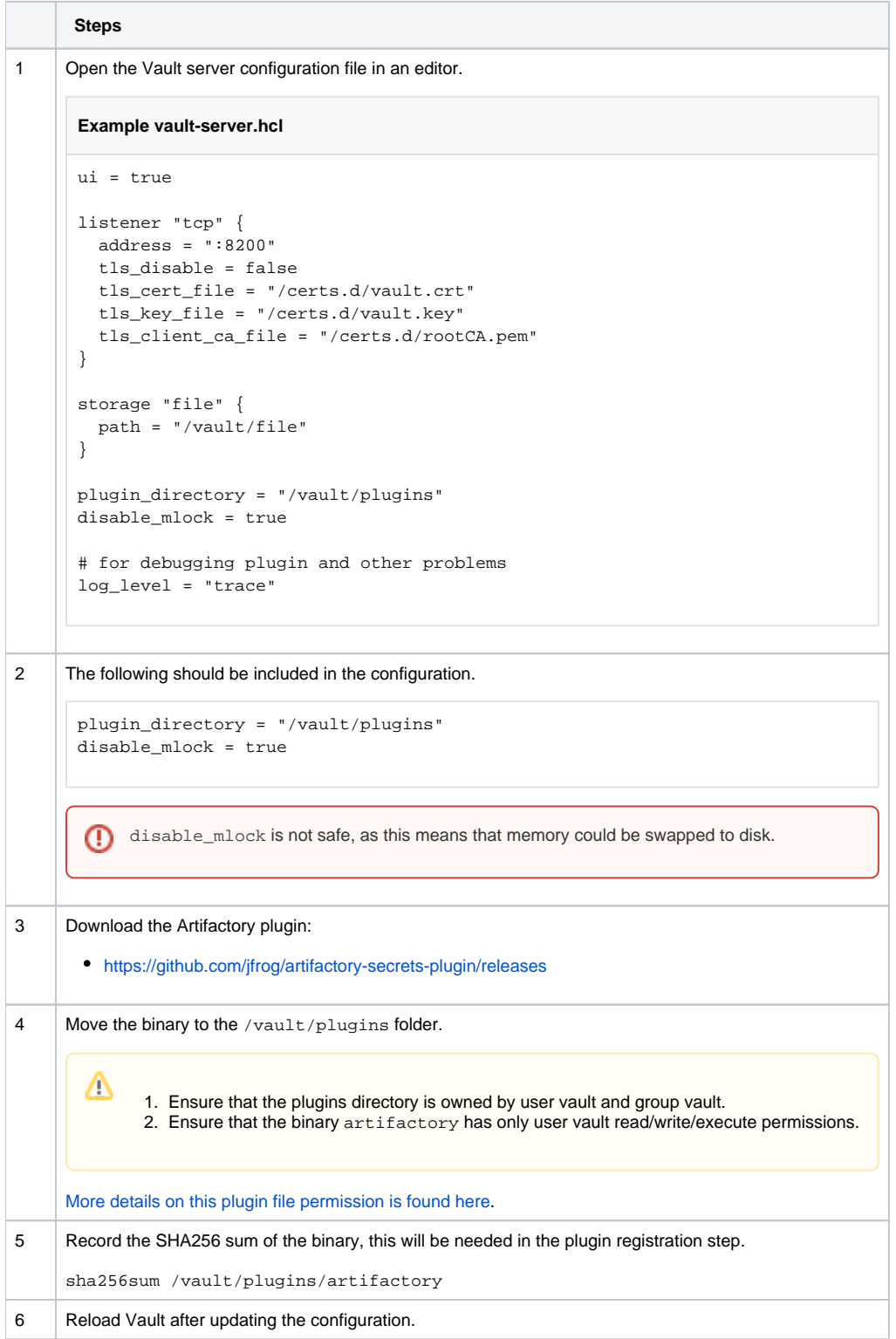

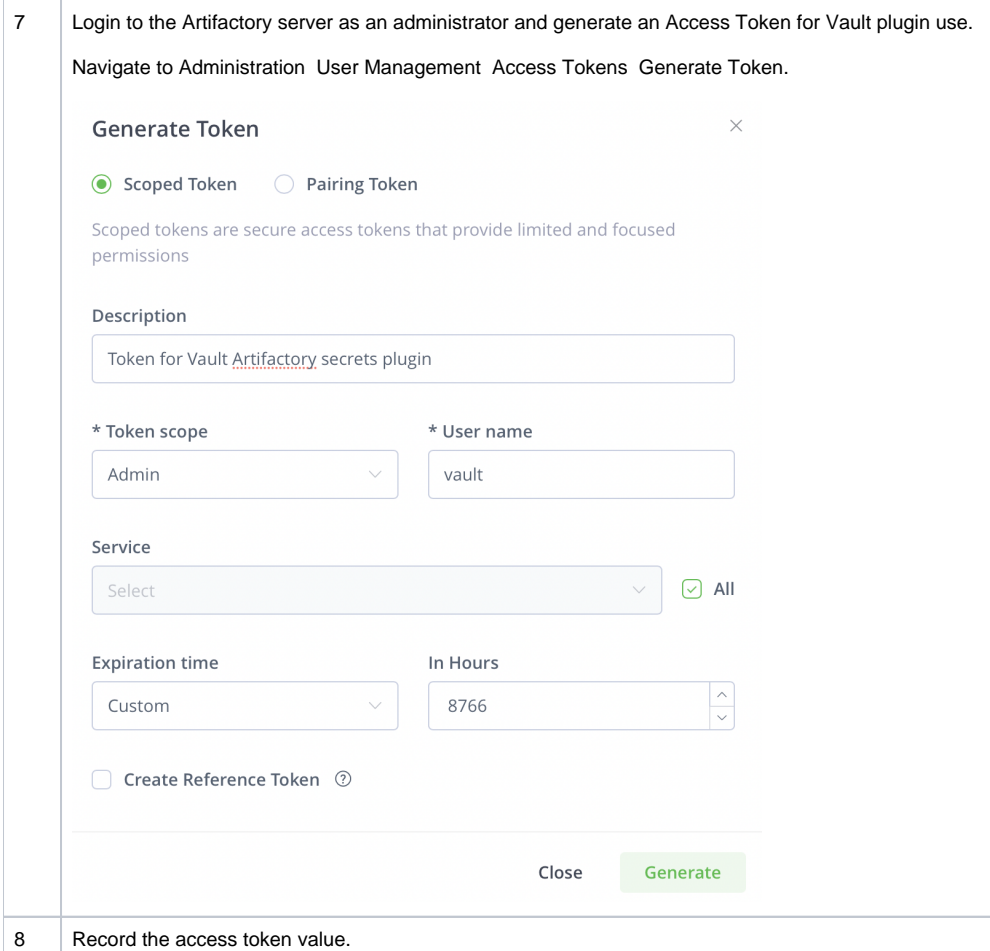

### <span id="page-2-0"></span>Setting up Vault server with Artifactory plugin

The setup of the Artifactory plugin for Vault will have to be done completely with the Vault CLI.

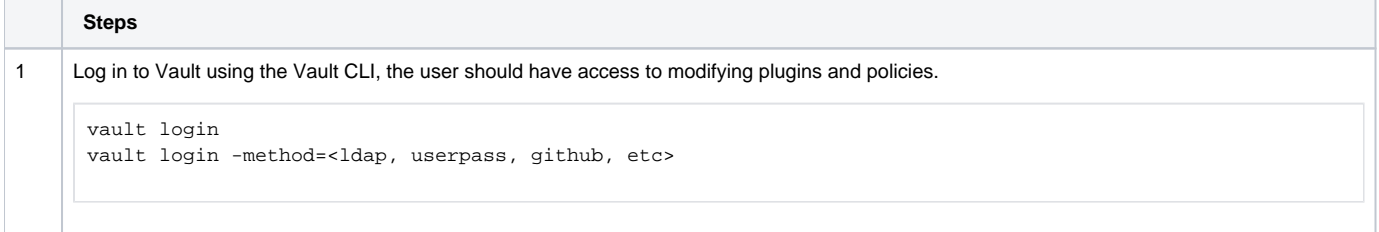

```
2 | Register the Artifactory plugin into Vault.
      vault write sys/plugins/catalog/secret/artifactory \
          sha_256="\frac{256}{8}(sha256sum /vault/plugins/artifactory | cut -d " " -f 1)" \
           command="artifactory"
               args="-tls-skip-verify=true"
       ⋒
           Do not use the new vault plugin register method to register the plugin. The secrets engine fails to initialize the plugin properly.
       The flags passed into the args field can be found by using -h on the plugin binary.
             artifactory -h
             # ./vault_plugins/artifactory -h
             Usage of vault plugin settings:
                -ca-cert string
               -ca-path string
                -client-cert string
                -client-key string
                -tls-skip-verify
             2022-09-04T11:01:11.267-0400 [ERROR] could not parse flags: error="flag: help requested"
3 Read the contents of the plugin path.
      vault read sys/plugins/catalog/secret/artifactory
      Example output
      # vault read sys/plugins/catalog/secret/artifactory
      Key Value
      --- -----
       args [-tls-skip-verify=true]
       builtin false
      command artifactory
      name artifactory
      sha256 0ca7f4ad38be7fd790ae39aed96dc1961eeccf0f991632c82ffbd544658162eb
```
My setup needs the -tls-skip-verify due to the way I use DNS with self-signed certs, Lets Encrypt certs and Cloudflare certs.

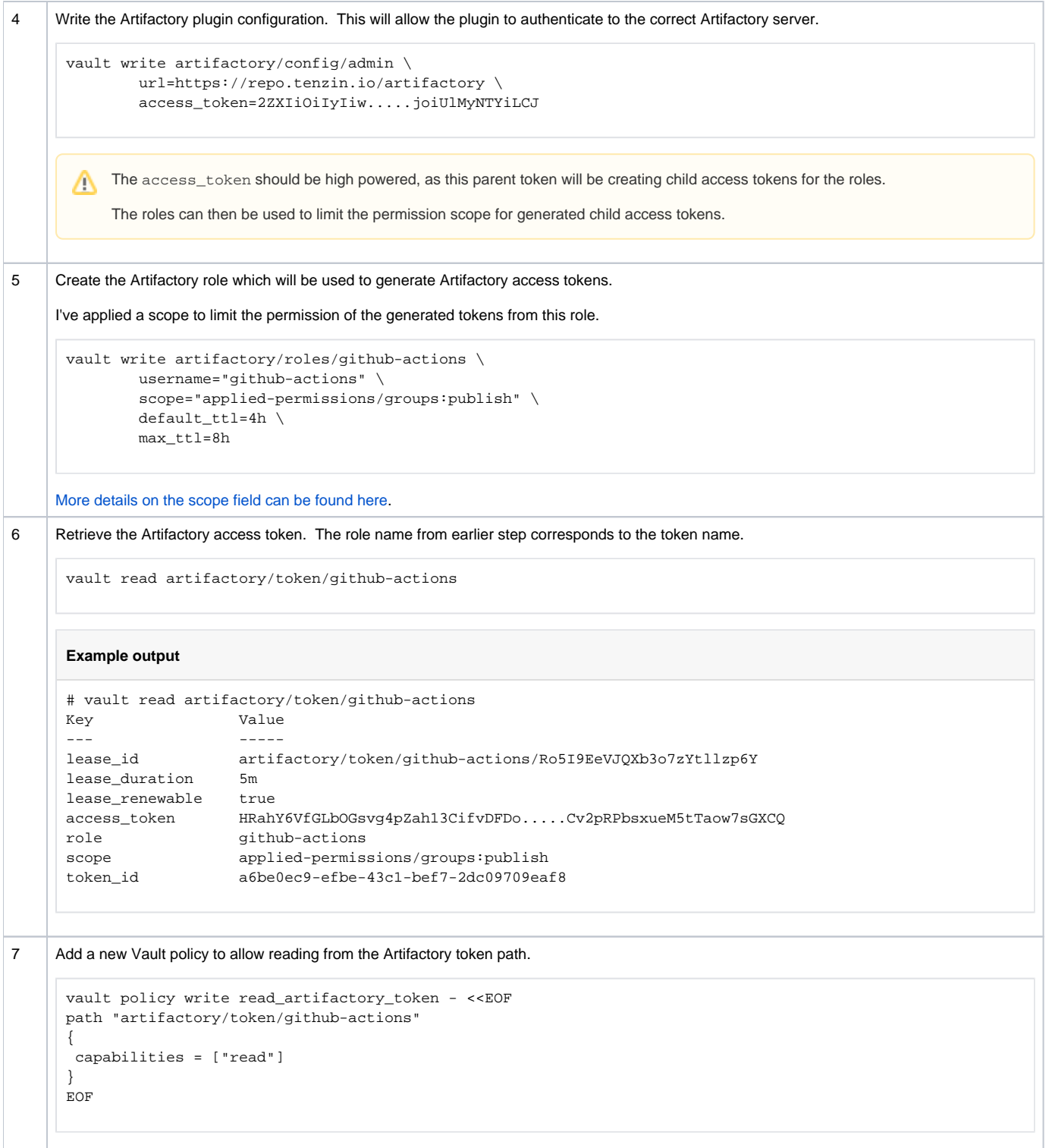

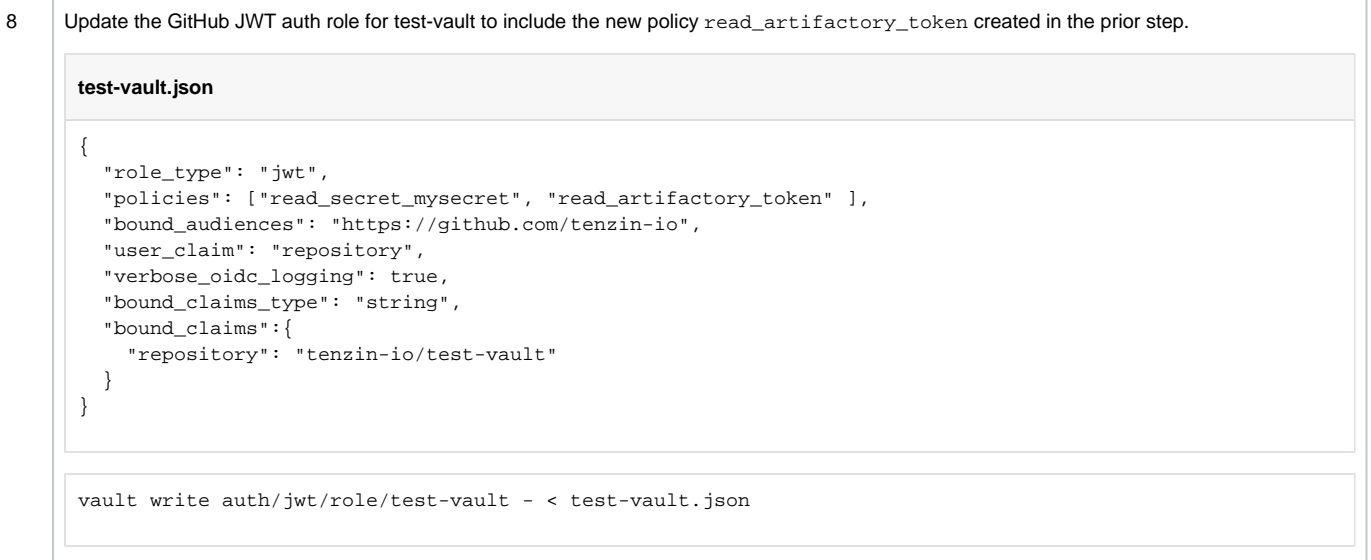

#### <span id="page-5-0"></span>Update GitHub Actions workflow to retrieve the Artifactory access token

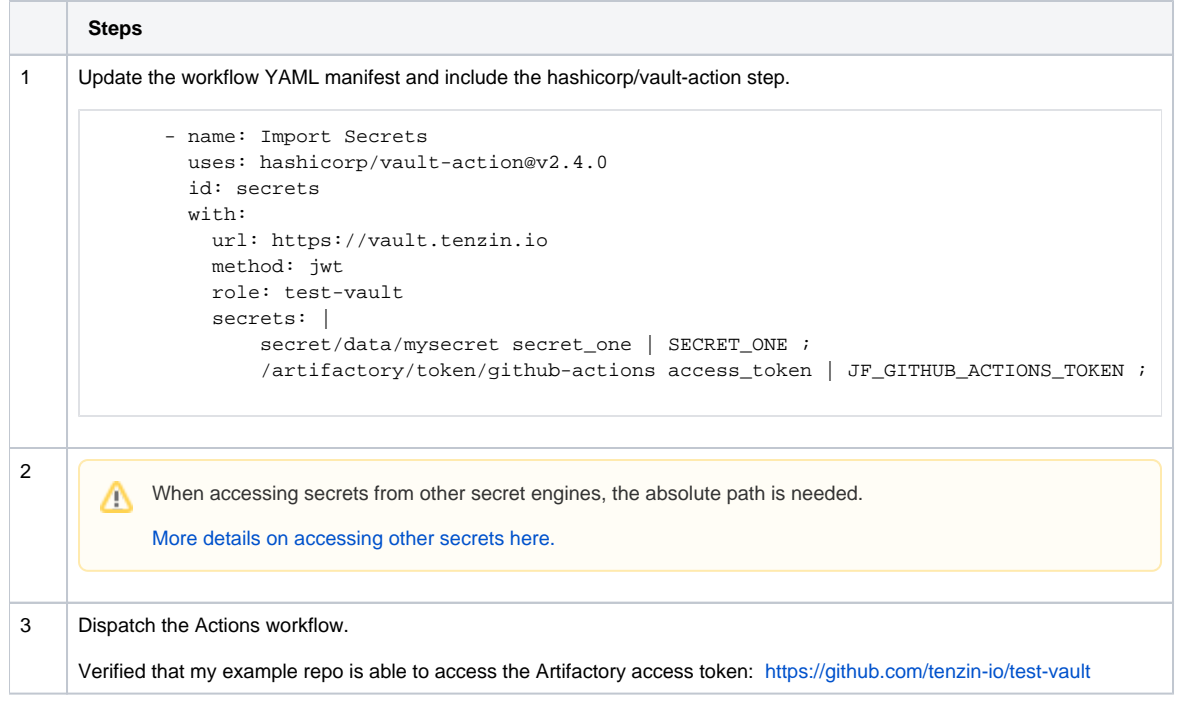

## <span id="page-5-1"></span>Appendix

#### <span id="page-5-2"></span>Troubleshooting notes

#### <span id="page-5-3"></span>**Plugin debugging**

The option log\_level=trace is very helpful in the Vault server configuration file to debug plugin startup issues.

```
log_level = "trace"
disable_mlock = true
```
The option disable\_mlock was needed for the Artifactory plugin to start, **even though** the Vault server info said mlock was supported and enabled.

#### **Artifactory plugin failure, error message**

[ERROR] plugin shutting down: error="cannot allocate memory"